VARIANTS-UPDATE über 40 Korrekturen, Verbesserungen und Erweiterungen

#### <span id="page-0-0"></span>Inhalt

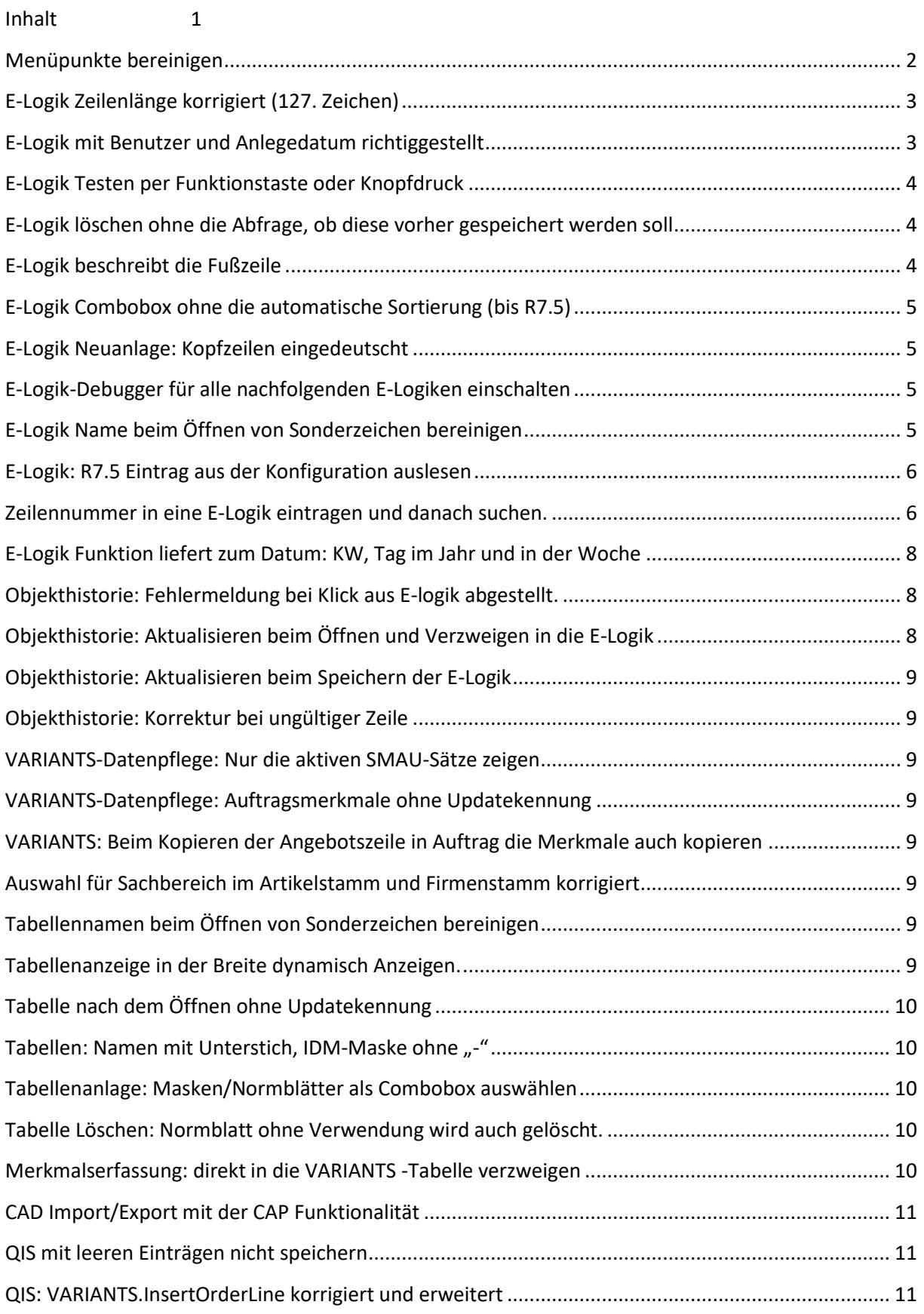

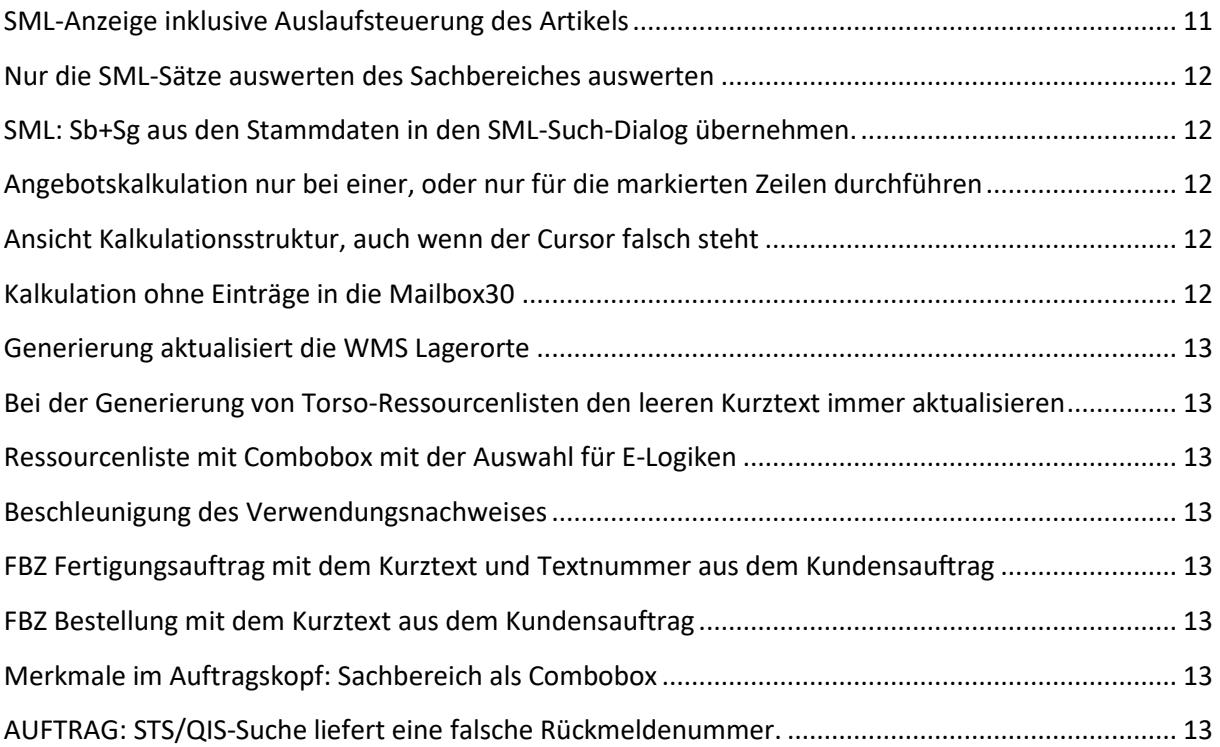

#### <span id="page-1-0"></span>Menüpunkte bereinigen

Bei aktiven VARIANTS sind die SML und PLAUSI Menüpunkte überflüssig bzw. doppelt. Der Menüpunkt "Konvertierung" ist nur dann notwendig, wenn von der CAP-Oberfläche in VARIANTS gewechselt wird und dass auch nur einmalig.

Die unnötige Menüpunkte können daher gelöscht werden

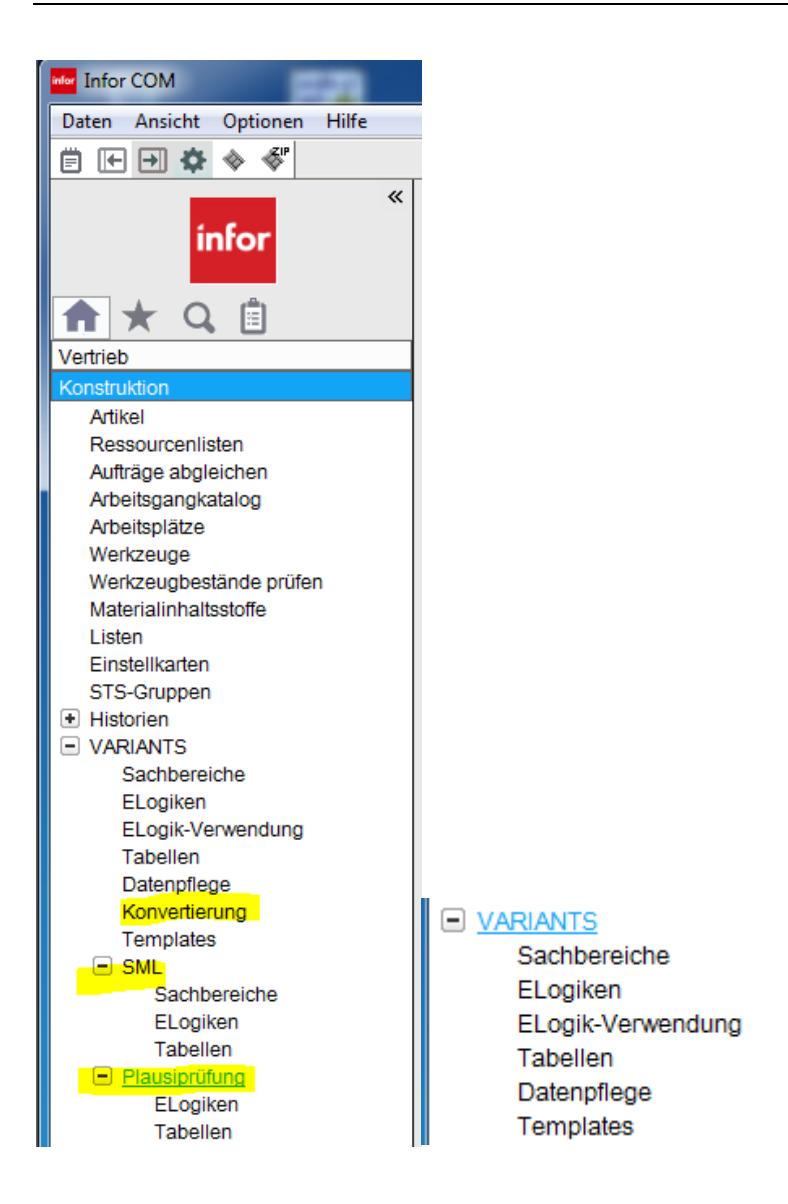

# <span id="page-2-0"></span>E-Logik Zeilenlänge korrigiert (127. Zeichen)

Korrektur der Prüfung

#### <span id="page-2-1"></span>E-Logik mit Benutzer und Anlegedatum richtiggestellt

Beim Speichern der E-logik wird standardmäßig der aktuelle Anmeldename als Anleger und das Erstellungsdatum auf das aktuelle Datum gesetzt. Diese Korrektur bereinigt den Fehler.

**Vor** dem Speichern:

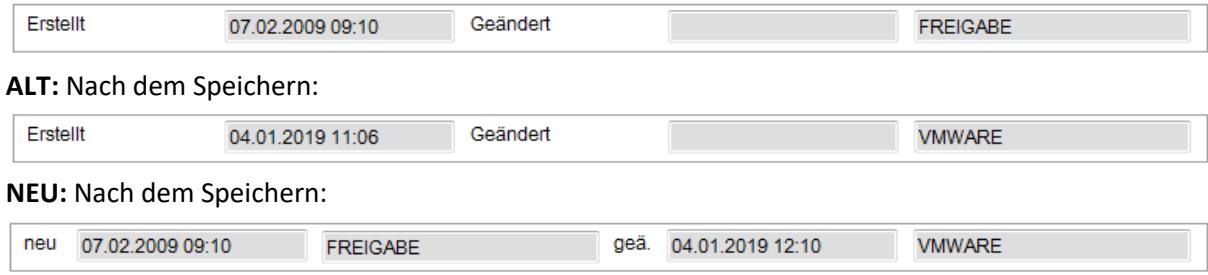

## <span id="page-3-0"></span>E-Logik Testen per Funktionstaste oder Knopfdruck

Wenn eine E-Logik z.B. sehr oft gestartet/getestet werden soll ist es umständlich über den Menüpunkt **FUNKTIONEN / TESTEN** zu starten. Es muss 3x geklickt werden Durch diese Lösung geht es viel schneller. Die Abfrage ob die E-Logik vorher gespeichert werden soll, anfällt auch.

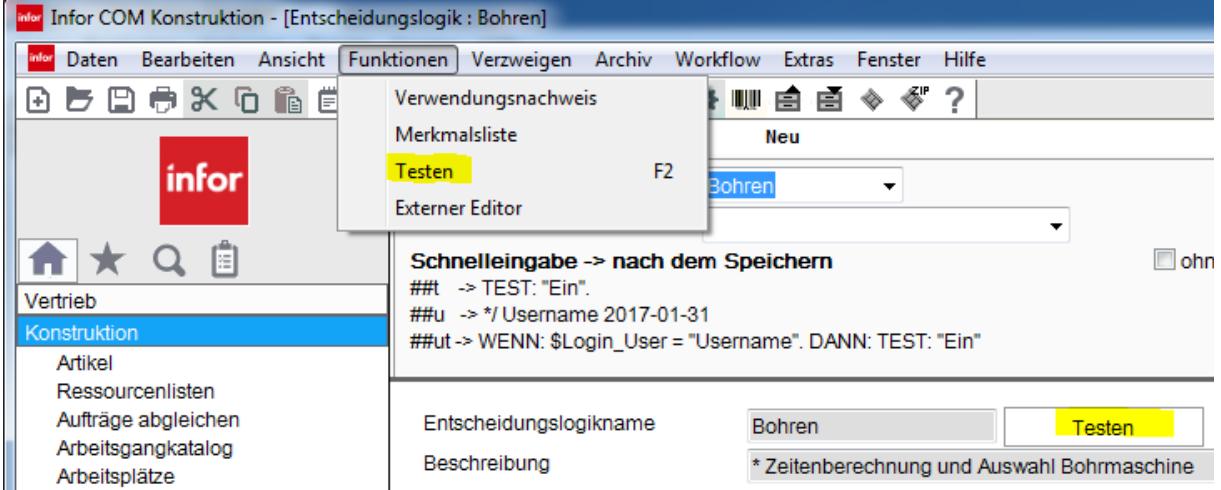

# <span id="page-3-1"></span>E-Logik löschen ohne die Abfrage, ob diese vorher gespeichert

#### werden soll

Beim Löschen macht es keinen Sinn, diese vorher zu speichern…

# <span id="page-3-2"></span>E-Logik beschreibt die Fußzeile

Die E-Logik schreibt etwas in die Fußzeile von InforCOM

ZeileNr = "" + \$Zeile. LJ4: "???" (ZeileNr).

Die Anzeige ist aber flüchtig, Neuaufbau der Maske löst den Eintrag.

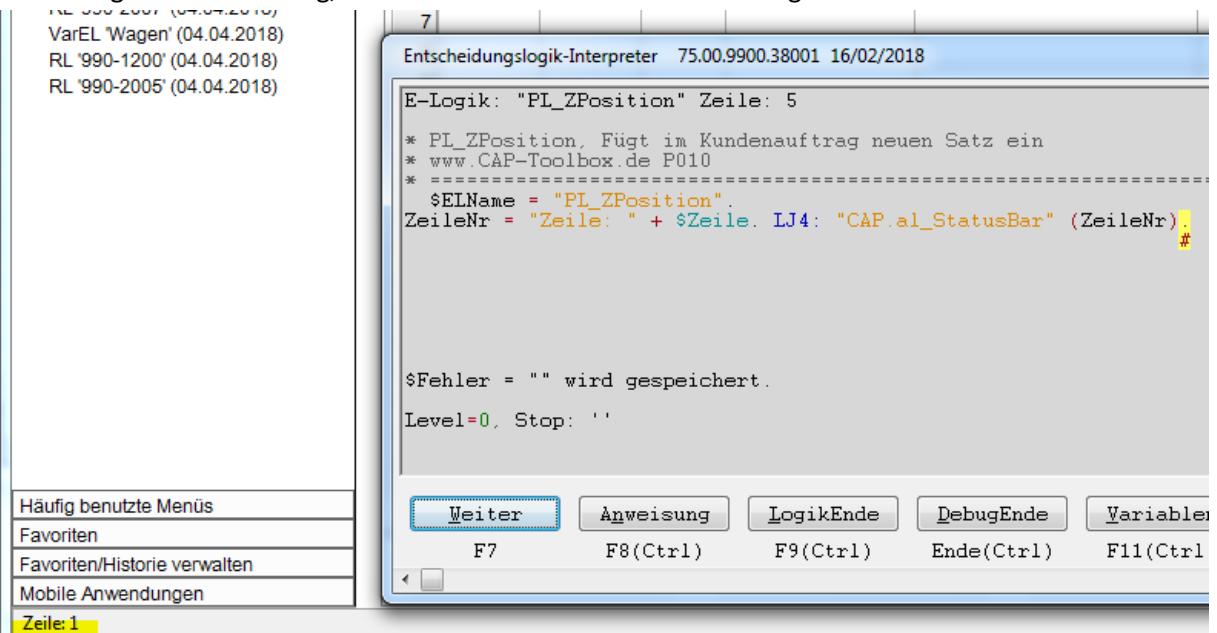

#### <span id="page-4-0"></span>E-Logik Combobox ohne die automatische Sortierung (bis R7.5)

Eintrag in IDM um die Sortierung der Auswahl zu verhindern.

# <span id="page-4-1"></span>E-Logik Neuanlage: Kopfzeilen eingedeutscht

Deutsche Schreibweise und Name der E-Logik als Systemvariable.

```
Original
```

```
* NameDerLogik, 
  Author: ADMINISTRATOR
* Date: 4.7.2014
  * ==================================================================
* TEST: "EIN". 
*
```
**Neu**

```
* NameDerLogik,
  Autor: ADMINISTRATOR
  Datum: 24.1.2019
  * ==================================================================
   $ElName = "NameDerLogik".
TEST: "EIN".
*WENN: $Login User = "ADMINISTRATOR". DANN: TEST: "Ein". ENDE.
```
# <span id="page-4-2"></span>E-Logik-Debugger für alle nachfolgenden E-Logiken einschalten

E-Logik Anweisung entspricht dem Menüpunkt **Extras / System / EL-Debugger**

# <span id="page-4-3"></span>E-Logik Name beim Öffnen von Sonderzeichen bereinigen

Beim Kopieren der E-Logiknamen z.B. hinter den Befehlen RECHNE: oder ELOGIK: werden ggf. (beim Markieren mit Doppelklick) die Anführungsstriche sowie der Punkt markiert. Jetzt wird der E-Logik Name automatisch um diese Sonderzeichen bereinigt.

Ist die E-Logik bereits geöffnet, wird, statt nur eine Meldung auszugeben, das Fenster zur Anzeige gebracht.

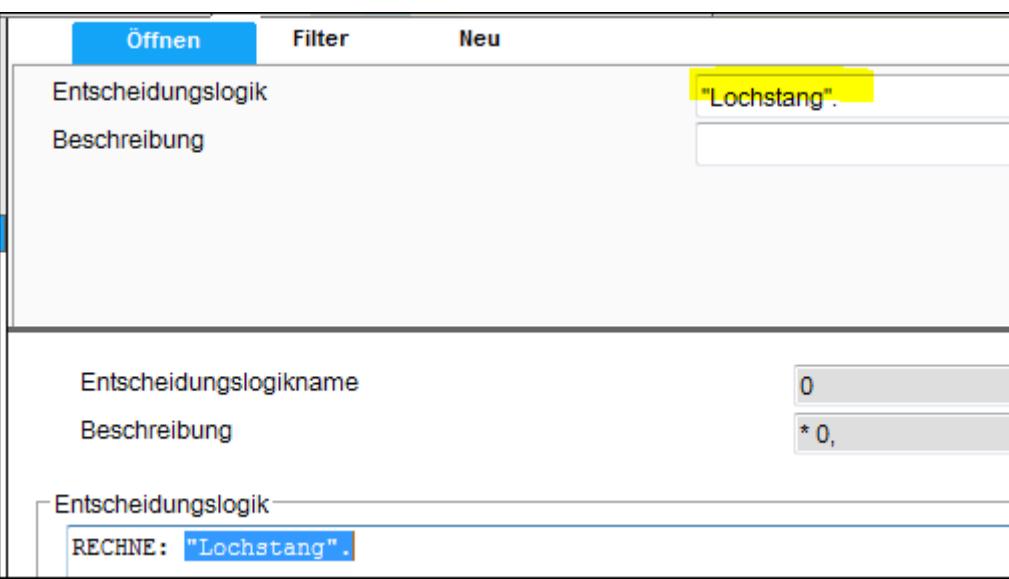

#### <span id="page-5-0"></span>E-Logik: R7.5 Eintrag aus der Konfiguration auslesen

Eintrag aus der Konfiguration mit der E-logik auslesen.

Ein beliebiger Eintrag in der Konfiguration:

```
COMMON.QUALITAETSSICHERUNG.QSDATEIAC Name.TXT
```
#### **E-Logik:**

```
Kapitel = "QUALITAETSSICHERUNG".
Eintrag = "QSDATEIAC".
Format = "FileName".
Datei = " ".
Lj4: "US.VARIANTS.GetEntry" (Kapitel Eintrag Format Datei).
Datei =? "Name.TXT"
```
#### <span id="page-5-1"></span>Zeilennummer in eine E-Logik eintragen und danach suchen.

E-Logik Editor zeigt keine Zeilennummern. Diese Lösung (eine E-Logik) trägt in die Datenbank, in die gesuchte Zeile die Zeilennummer ein, so dass anschließend danach gesucht werden kann.

Fehlermeldung: Variable in der Zeile 9 ist nicht bekannt.

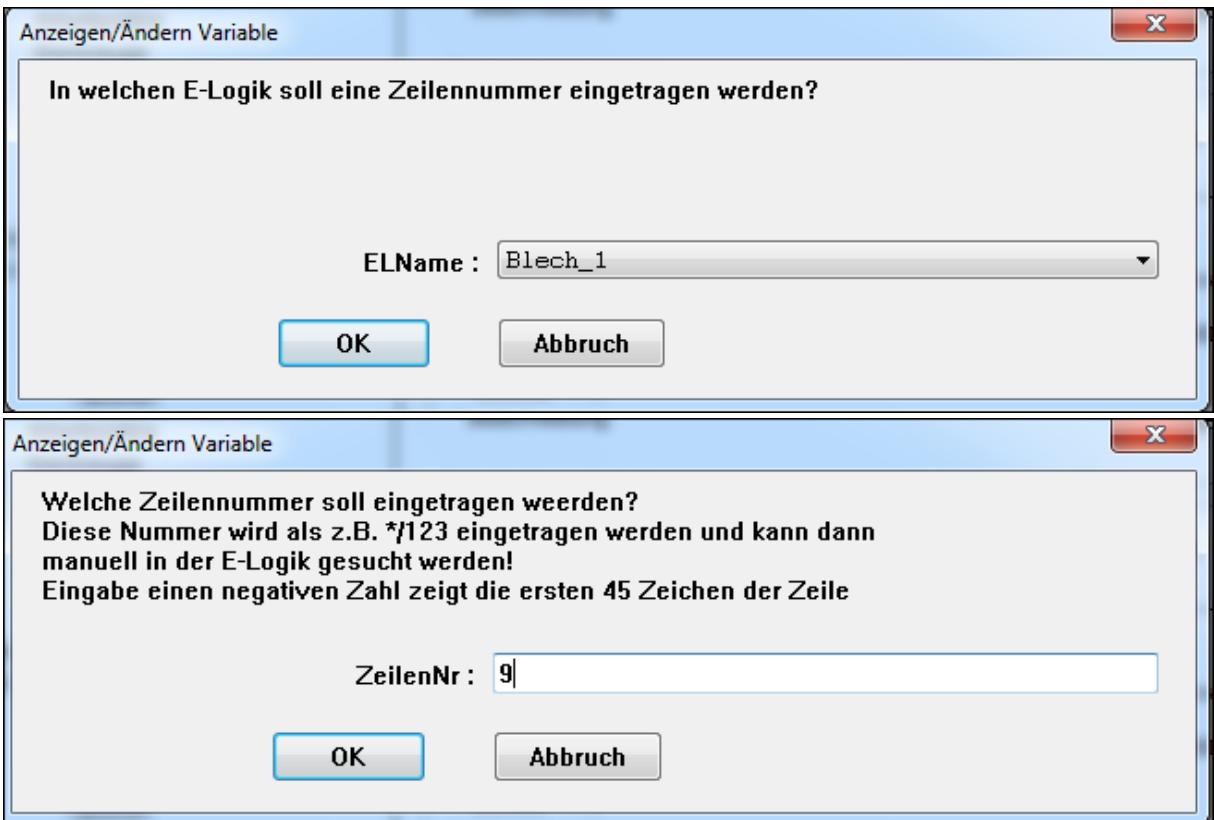

Bei Eingabe von (minus) **-9** wird diese Meldung gezeigt:

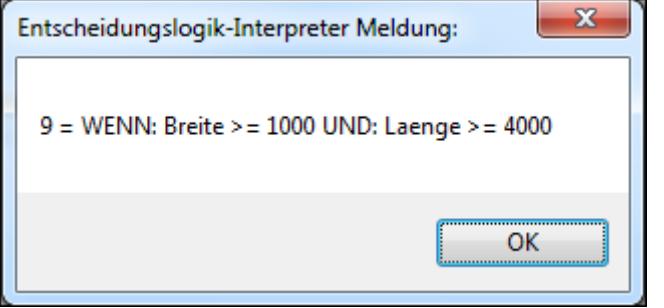

Bei Eingabe von **9** wird eine Zeichenkette **\*/9** in die 9. Zeile eingetragen und kann dann in der E-Logik gesucht werden.

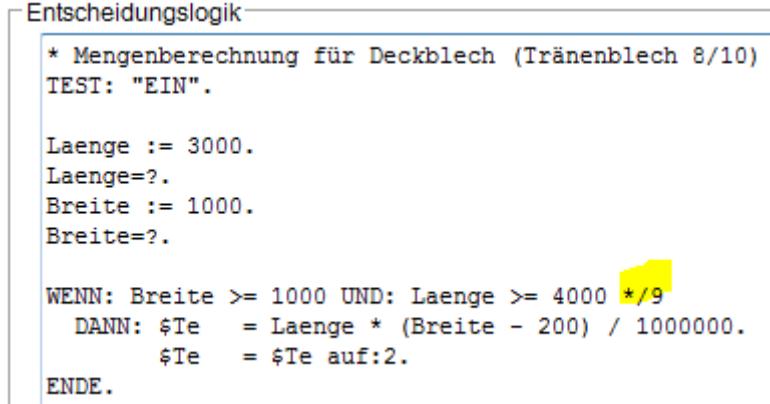

# <span id="page-7-0"></span>E-Logik Funktion liefert zum Datum: KW, Tag im Jahr und in der Woche

Diese Funktion ruft und liefert Ergebnisse der InforCOM internen Zeitrechnung.

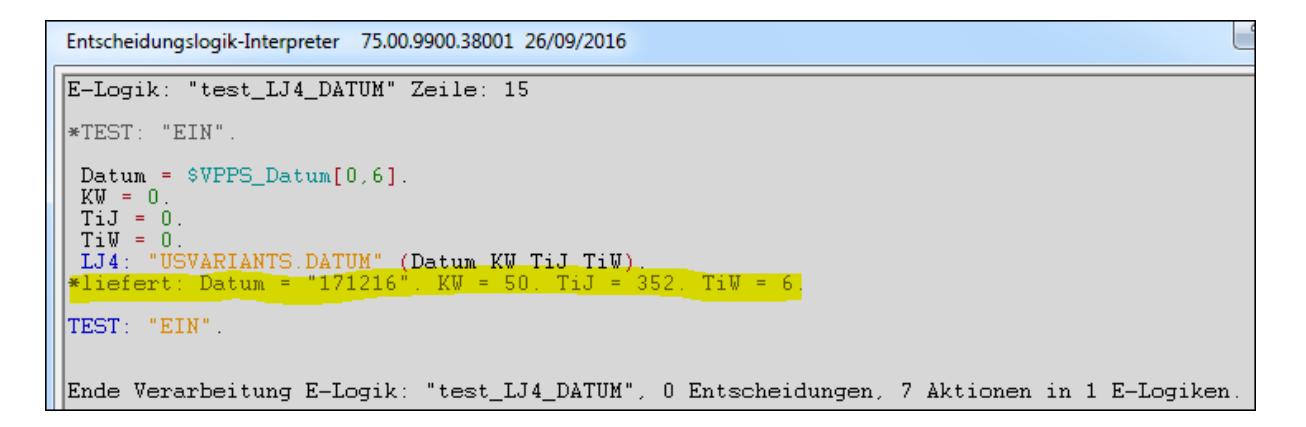

# <span id="page-7-1"></span>Objekthistorie: Fehlermeldung bei Klick aus E-logik abgestellt.

Klick aus der geöffneten E-Logik in die seitliche Objekthistorie verursacht eine Fehlermeldung. Diese muss mehrmals weggeklickt werden.

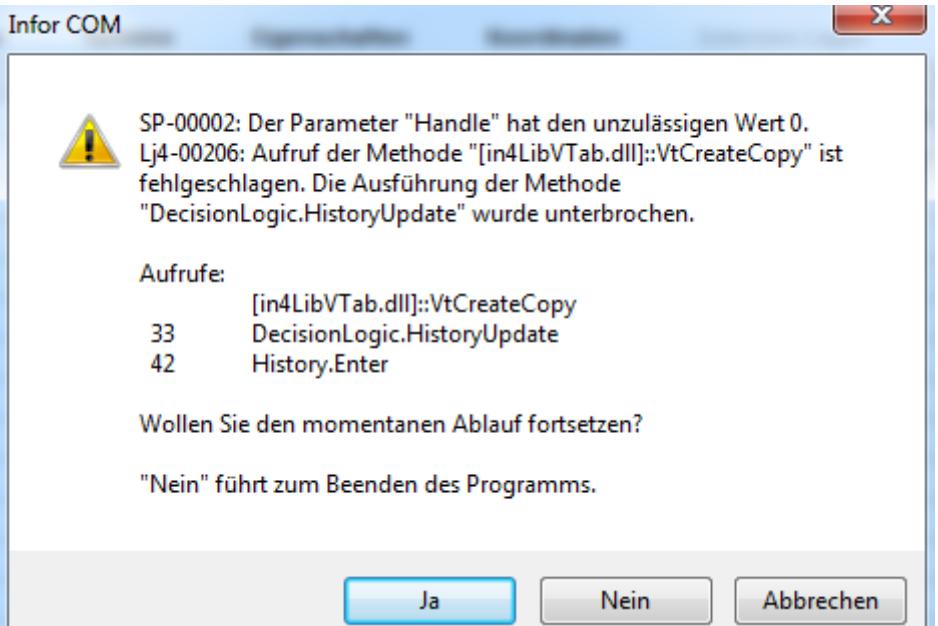

# <span id="page-7-2"></span>Objekthistorie: Aktualisieren beim Öffnen und Verzweigen in die E-Logik

Beim Öffnen und Verzweigen in die E-Logiken wurde die Objekthistorie nicht immer aktualisiert.

#### <span id="page-8-0"></span>Objekthistorie: Aktualisieren beim Speichern der E-Logik

Beim Speichern der E-Logik wird die Objekthistorie jetzt mit dem Namen der E-Logik aktualisiert.

#### <span id="page-8-1"></span>Objekthistorie: Korrektur bei ungültiger Zeile

Korrektur: Beim Speichern aus der Tabellenansicht ist keine der Zeilen aktiv.

#### <span id="page-8-2"></span>VARIANTS-Datenpflege: Nur die aktiven SMAU-Sätze zeigen

In der VARIANTS Datenpflege werden auch die Kalkulationssätze geladen, diese sind aber nicht erkennbar. Diese Änderung filtert die Kalkulationssätze aus.

#### <span id="page-8-3"></span>VARIANTS-Datenpflege: Auftragsmerkmale ohne Updatekennung

Nach dem Laden der Auftagsmerkmale habe die Sätze keinen Änderungskennzeichen mehr.

# <span id="page-8-4"></span>VARIANTS: Beim Kopieren der Angebotszeile in Auftrag die Merkmale auch kopieren

Die SMAU-Sätze werden kopiert, haben aber falschen Relationsnamen.

# <span id="page-8-5"></span>Auswahl für Sachbereich im Artikelstamm und Firmenstamm korrigiert

Die Auswahl der Sachbereiche für die Merkmalerfassung bietet nur die passenden Sachbereiche an.

# <span id="page-8-6"></span>Tabellennamen beim Öffnen von Sonderzeichen bereinigen

Beim Kopieren der E-Tabelle z.B. hinter den Befehlen TABSUCH: oder SELEKT: werden ggf. (beim Markieren mit Doppelklick) die Anführungsstriche sowie Punkt markiert. Jetzt wird der Tabellen Name automatisch um diese Sonderzeichen bereinigt.

#### <span id="page-8-7"></span>Tabellenanzeige in der Breite dynamisch Anzeigen.

Die Tabellen und die Datenpflege werden standardmäßig starr und schmal angezeigt. Diese Änderung zeigt die Spalten über die ganze Bildschirmbreite an.

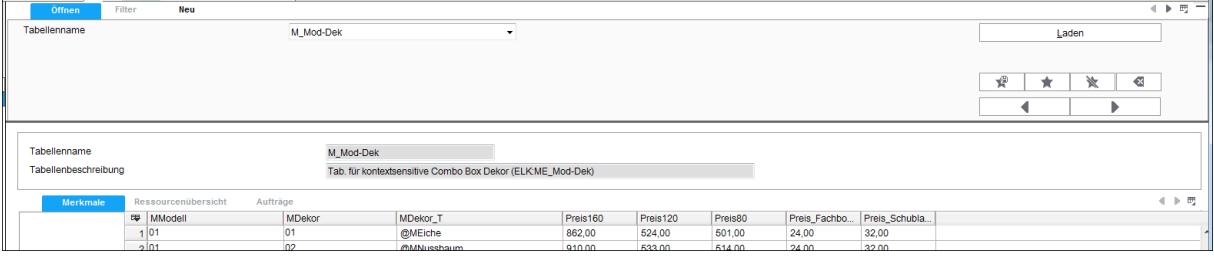

#### <span id="page-9-0"></span>Tabelle nach dem Öffnen ohne Updatekennung

Nach dem eine Tabelle geöffnet wird, hat diese ggf. ohne, dass etwas geändert wurde eine Updatekennung. Das wird mit dieser Korrektur bereinigt.

# <span id="page-9-1"></span>Tabellen: Namen mit Unterstich, IDM-Maske ohne "-"

Ab R7.5 wurde dieses Problem bereinigt und die Lösung ist nicht mehr notwendig! Beim Anlegen der VARIANTS-Tabellen ist ein Unterstich standardmäßig nicht zulässig. Das ist sehr hinderlich, da die IDM-Masken im Gegenzug nicht mit Bindestich angelegt werden sollten, sonst kann sie das IDM anschließend nicht mehr öffnen.

Soll anschließen eine Tabelle mit gleichnamiger IDM-Maske angelegt werden, geht das nicht. Diese Anpassung bereinigt diese Zustände. Tabelle und IDM-Maske können Objekte mit Unterstich angelegen. in IDM wir verhindert das eine IDM-Maske mit Bindestich angelegt wird.

#### <span id="page-9-2"></span>Tabellenanlage: Masken/Normblätter als Combobox auswählen

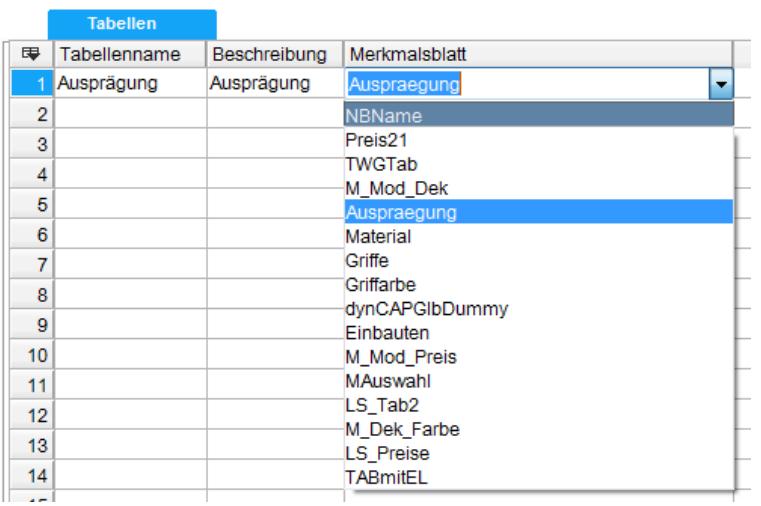

Es werden alle für Tabellen bestimmte Masken angeboten.

<span id="page-9-3"></span>Tabelle Löschen: Normblatt ohne Verwendung wird auch gelöscht. Meistens hat jede Tabelle eigene Maske/Normblatt. Beim Löschen der Tabelle wird das Normblatt ggf. auch gelöscht.

#### <span id="page-9-4"></span>Merkmalserfassung: direkt in die VARIANTS -Tabelle verzweigen

Aus der Merkmalserfassung kann hierdurch direkt in die Tabellen verzweigt werden.

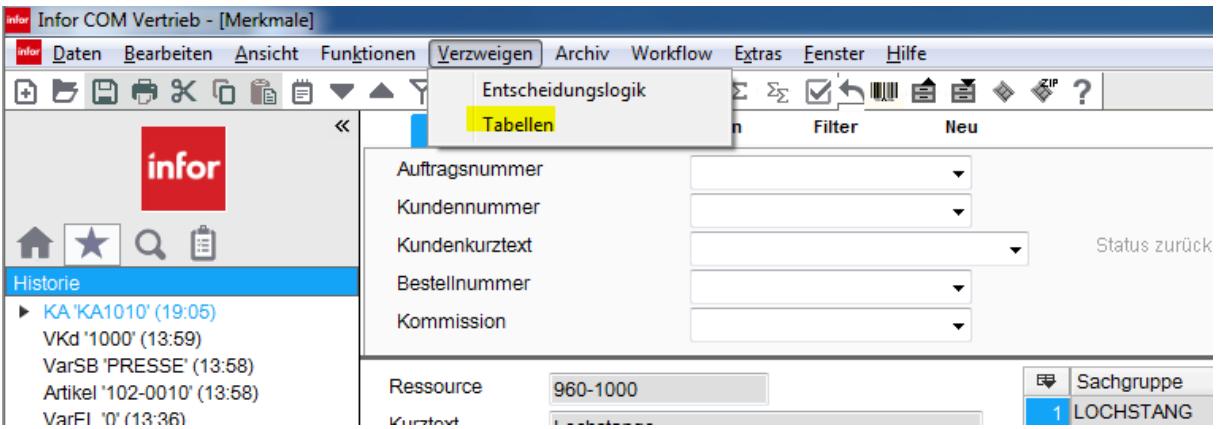

#### <span id="page-10-0"></span>CAD Import/Export mit der CAP Funktionalität

Standardmäßig wird beim Menüpunkt "VARIANTS/Funktionen/CAD Import und Export" eine E-Logik pro Merkmalsblatt aufgerufen. Dabei gehen aber die Zwischenergebnisse verloren. Diese neue Funktionalität ruft die E-logik wie eine PLAUSI auf und die Zwischenergebnisse bleiben erhalten, außerdem läuft die E-Logik zum Schluss noch einmal zusätzlich, um z.B. den Export anzuschließen.

#### <span id="page-10-1"></span>QIS mit leeren Einträgen nicht speichern

Beim Speichern der Artikelstämme werden ggf. auch leere QIS-Daten gespeichert. Mit einem Statement in der Datenpflege können die leeren Sätze gesucht und gelöscht werden. Danach verhindert eine Erweiterung das Anlegen von neuen leeren QIS-Sätzen.

#### <span id="page-10-2"></span>QIS: VARIANTS.InsertOrderLine korrigiert und erweitert

Die Standardfunktionalität von VARIANTS für das Anlegen der Artikel um das Kopieren von QIS-Daten erweitert.

# <span id="page-10-3"></span>SML-Anzeige inklusive Auslaufsteuerung des Artikels

Beim Öffnen/Suchen der SML wird der Status der Auslaufsteuerung angezeigt.

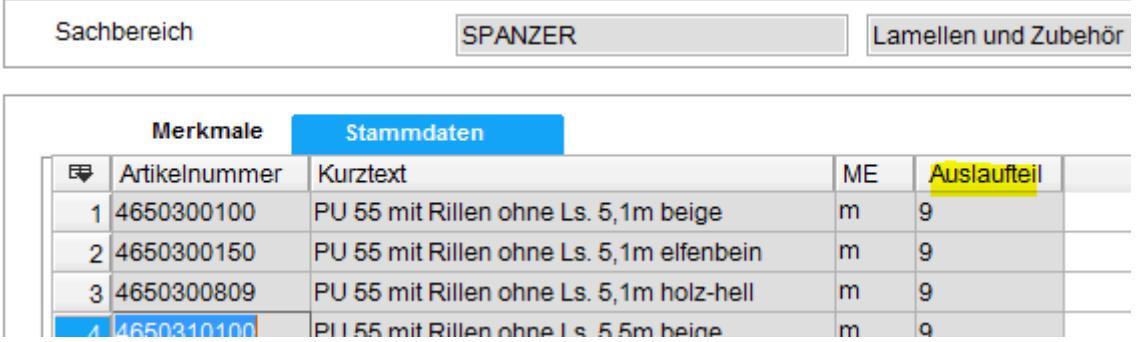

#### <span id="page-11-0"></span>Nur die SML-Sätze auswerten des Sachbereiches auswerten

Wenn der Sachbereich globale-, lokale- und/oder beschreibende Merkmale hat, versucht das LJ4- Programm auch diese auszulesen -> unnötige Abfragen und ggf. Fehlermeldung.

# <span id="page-11-1"></span>SML: Sb+Sg aus den Stammdaten in den SML-Such-Dialog übernehmen.

Wenn eine Suche nach ähnlichen Artikeln erfolgen soll, müssen Sachbereich/Sachgruppe manuell ausgewählt werden. Diese Erweiterung übernimmt die aktuelle Sb/Sg aus den Stammdaten.

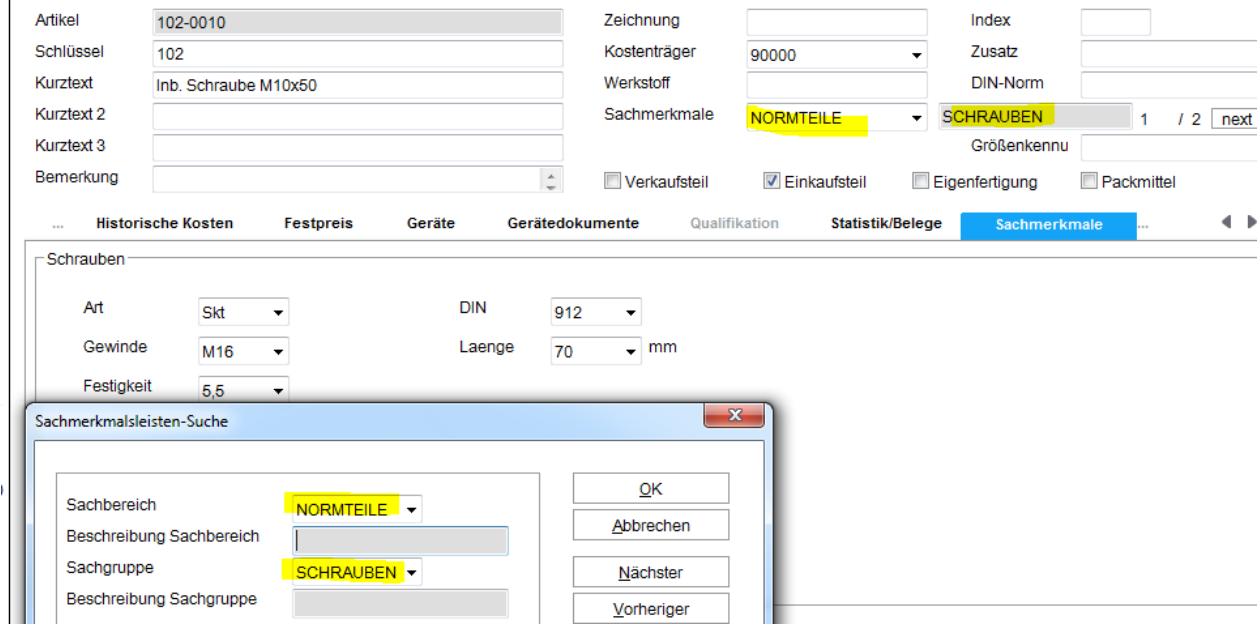

# <span id="page-11-2"></span>Angebotskalkulation nur bei einer, oder nur für die markierten Zeilen durchführen

Wenn ein Angebot/Auftrag mehrere Zeilen hat, dauert es unter Umständen sehr lange bis alle Zeilen aufgelöst werden. Diese Erweiterung verhindert das versehentliche Starten der Kalkulation für alle Zeilen des Angebotes / Auftrags.

#### <span id="page-11-3"></span>Ansicht Kalkulationsstruktur, auch wenn der Cursor falsch steht

Bei der Angebotskalkulation steht der Cursor oft hinter der letzten Zeile und bringt daher eine Fehlermeldung. Diese Erweiterung positioniert den Cursor immer in die 1. Gültige Zeile.

#### <span id="page-11-4"></span>Kalkulation ohne Einträge in die Mailbox30

Die Angebotskalkulation wird durch den Anwender direkt gestartet, daher sollten die eventuellen Fehler nicht protokolliert werden

#### <span id="page-12-0"></span>Generierung aktualisiert die WMS Lagerorte

Beim Erstellen der Ressourcenliste werden die aktuellen Lagerorte der Ressourcen übernommen und nicht mehr aktualisiert. Diese Änderung aktualisiert bei der Auflösung die Lagerorte bei der Generierung.

# <span id="page-12-1"></span>Bei der Generierung von Torso-Ressourcenlisten den leeren Kurztext immer aktualisieren

Werden bei der Auflösung die Ressourcennummer geändert wurde (\$MNr = MNRNeu.) und das Feld Kurztext geleert wurde (\$KTxt = "".), wird automatisch der Kurztext aus den Stammdaten geholt. Ändert sich die Ressourcennummer nicht, oder es handelt sich um einen Arbeitsgang, wird der Text im Standardablauf nicht aktualisiert. Das Feld KTxt bleibt leer.

Diese Anpassung holt bei leerem Kurztext diesen immer aus den Stammdaten.

#### <span id="page-12-2"></span>Ressourcenliste mit Combobox mit der Auswahl für E-Logiken

Mit dieser Erweiterung können in Ressourcenlisten die E-Logiken in Comboboxen ausgewählt werden. Außerdem kann die E-Logik mit der Funktionstaste F3 geöffnet werden.

#### <span id="page-12-3"></span>Beschleunigung des Verwendungsnachweises

Beschleunigung der E-Logik Analyse um ca. Faktor 100.

### <span id="page-12-4"></span>FBZ Fertigungsauftrag mit dem Kurztext und Textnummer aus dem Kundensauftrag

Bei der Erzeugung der Dispoaufträgen den Kurztext und die Textnummer aus dem Kundenauftrag übernommen.

#### <span id="page-12-5"></span>FBZ Bestellung mit dem Kurztext aus dem Kundensauftrag

Bei der Erzeugung der Bestellvorschläge den Kurztext aus dem Kundenauftrag übernommen.

# <span id="page-12-6"></span>Merkmale im Auftragskopf: Sachbereich als Combobox

Bei Neuanlage von Angebot oder Auftrag wird der im Firmenstamm eingetragener Sachbereich übernommen. Dieser passt aber nicht immer zu den erfassten Positionen. Daher ist das Feld Sachbereich jetzt nicht mehr schreibgeschützt, sondern eine Combobox.

# <span id="page-12-7"></span>AUFTRAG: STS/QIS-Suche liefert eine falsche Rückmeldenummer.

Bei dem Einfügen der Artikel aus STS/QIS-Suche wird die Rückmeldenummer zweimal vergeben. Dadurch haben die angelegten Merkmale eine andere Rückmeldenummer als die Auftragsposition.